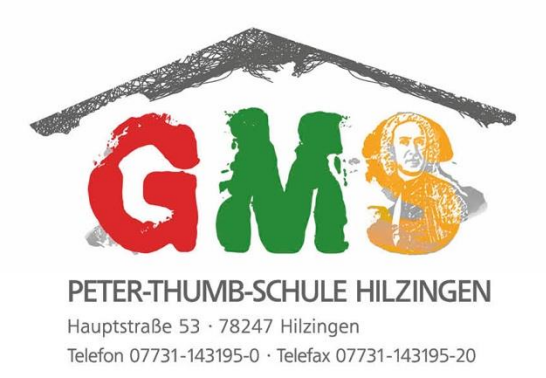

Peter-Thumb-Schule Hilzingen · Hauptstraße 53 · 78247 Hilzingen

#### Liebe Eltern,

wir freuen uns, Ihnen unser System für die Vorbestellung, Bezahlung und Ausgabe des Essens vorstellen zu können. Künftig nutzen wir - mit freundlicher Unterstützung der Sparkasse Engen-Gottmadingen - die internetbasierende Software **Schulverpflegung Classic**. Um Ihnen den Zugang zu erleichtern, möchten wir Sie mit dem neuen System vertraut machen und vorab einige Fragen beantworten.

### **Wie melde ich mein Kind für das Mittagessen an?**

Um an der Schule ein Essen bestellen, bezahlen und einnehmen zu können, müssen Sie bei uns eine Einverständniserklärung und 5 Euro als Pfand für einen Schlüsselanhänger hinterlegen. Sie bekommen dann von uns Ihre individuellen Zugangsdaten. Damit können Sie sich für Ihren individuellen Zugang auf folgender Internetseite:

[https://peter-thumb-schule.giro-web.de](https://peter-thumb-schule.giro-web.de/) einloggen. Eine genauere Anleitung zur Nutzung der Plattform erhalten Sie dort in der Hilfe.

### **Wie bestelle ich Essen für mein Kind?**

Sie können bequem von zu Hause aus über das **Internet oder** über ein **Bestellterminal** bei der Ausgabetheke der Mensa in der Schule bestellen. Die Bezahlung der Essen erfolgt im **Guthabenverfahren.** Das bedeutet, dass Sie erst einen ausreichenden Geldbetrag auf ein Konto überweisen, oder mit einer Giro-Karte mit GiroGo Funktion am Bestellterminal in der Schule ihr Guthaben aufladen müssen. Die Essensbestellung beschreiben wir Ihnen genau in der Anleitung, die Sie von uns nach der Anmeldung erhalten.

**Beachten Sie:** mittwochs um 09:00 Uhr endet die Vorbestellfrist für die komplette folgende Woche. Danach können Sie nur noch wie bisher für die übernächste Woche vorbestellen. Das Tagesessen kann auch ohne Vorbestellung direkt bei Abholung mit dem Chip "bezahlt" werden.

### **Wie erfolgt die Bezahlung?**

Das Essensgeld wird im Voraus per Dauerauftrag oder **Überweisung auf** ein **Prepaid-Essenskonto** (Treuhandkonto) eingezahlt. Die Kontodaten können Sie dem Zugangsdatenblatt entnehmen, das Sie nach der Anmeldung erhalten haben. Übernehmen Sie den Verwendungszweck (genauso!) dem Blatt, das auch Ihre Zugangsdaten enthält. Bitte beachten Sie, dass die Gutschrift Ihrer Überweisung auf dem Treuhandkonto in der Regel drei Tage dauert. Alternativ können Sie mit einer Geldkarte, die mit GiroGo-Funktion ausgestattet ist, ihr Prepaid Guthaben am Terminal in der Schule aufladen. Sie können den Kontostand jederzeit über das Internet oder das Terminal in der Schule abfragen. Falls Ihr Kind nicht mehr am Essen teilnimmt, wird Ihnen ein eventuell vorhandenes Guthaben selbstverständlich erstattet.

### **Mein Kind ist krank – was ist mit dem Essen?**

Wenn Ihr Kind erkrankt ist, können Sie das Essen vor 8:30 Uhr im **Internet stornieren**. Bitte informieren Sie in diesen Fall auch das **Sekretariat**. Danach können keine Stornierungen mehr angenommen werden. Essen, die nicht storniert wurden, müssen bezahlt werden.

Schulleitung

Peter-Thumb-Schule Hilzingen Hauptstraße 53 78247 Hilzingen

Telefon (49) 0-7731-143195-0 Telefax (49) 0-7731-143195-20 info@schule-hilzingen.de

# **Mein Kind erhält einen Essenzuschuss (BuT)?**

Für Kinder, die nach dem Bildungs- und Teilhabepaket unterstützt werden, geben Sie bitte einen entsprechenden Nachweis (Bewilligungsbescheid) in Kopie ans Sekretariat.

# **Wie erfolgt die Essensausgabe?**

Ihr Kind erhält von uns einen **Schlüsselanhänger,** mit dem es sich bei der Essensausgabe ausweist. Es bekommt dann dort das Essen, welches für diesen Tag vorbestellt wurde. Alternativ ist es auch möglich anstatt des Schlüsselanhängers eine Bankkarte zur Authentifizierung zu nutzen. Dazu muss diese vorher im Sekretariat mit den jeweiligen persönlichen Daten verknüpft werden.

## **Ab wann kann das neue System genutzt werden?**

Nachdem Sie uns Ihre Einwilligungserklärung haben zukommen lassen, bekommen Sie die Zugangsdaten und den Schlüsselanhänger (entfällt bei der Nutzung einer Bankkarte). **Ab Eingang Ihrer Überweisung auf dem Treuhandkonto** kann Essen für die folgende Woche vorbestellt werden.

# **Die Anmeldung zum Essen auf einen Blick:**

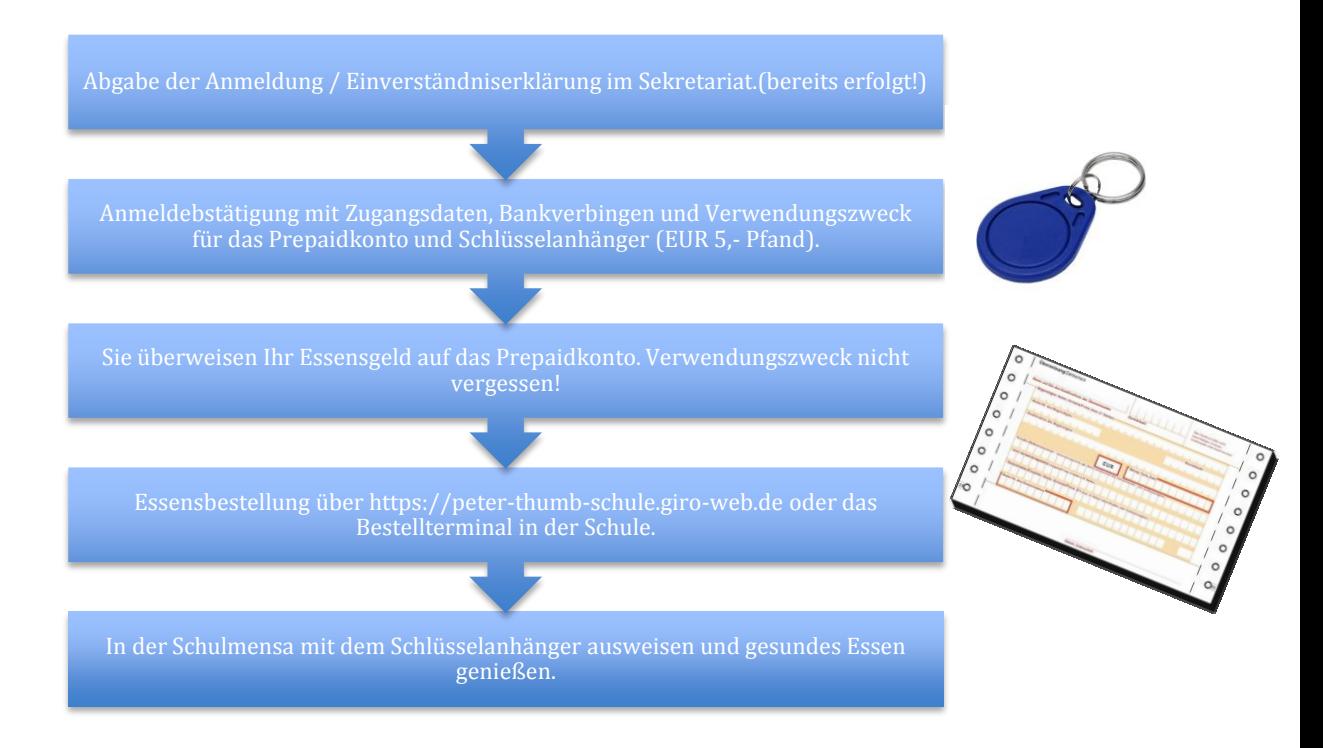

### **Fragen?**

Für Fragen stehen wir Ihnen jederzeit zur Verfügung. Bitte scheuen Sie nicht, mit uns in Kontakt zu treten. Wir hoffen auf eine reibungslose Umstellung. Vor allem aber wünschen wir, dass die Bestellung für Sie nun leichter funktioniert.

Mit freundlichen Grüßen – auch im Namen der Gemeindeverwaltung

Martin Jamiler Dich Marschall

Martin Trinkner **Dirk Marschall** Schulleitung